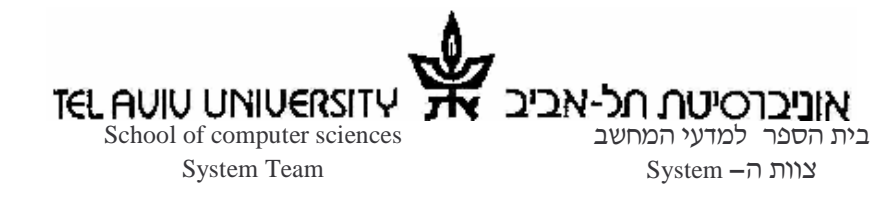

# <u>דף הנחיות לפתיחת חשבון מחשב</u>

כסטודנטים בבית-הספר למדעי המחשב תדרשו לכתוב עבודות ותרגילים על מערכות המחשב של בית הספר. בדף זה נסביר כיצד לפתוח חשבון משתמש על המערכות הללו.

#### סוגי מערכות

סטודנטים בבית-הספר למדעי המחשב יכולים להשתמש בשני סוגי מערכות :

- . מערכת UNIX חשבון למערכת זו מאפשר גישה לשרת הדואר של האוניברסיטה,  $\cdot$ לשרתי העבודה מחלקתיים (כמו nova ו- soul) ולתחנות העבודה במעבדות.
- 2. מערכת Windows חשבון למערכת זו מאפשר גישה ל Windows (הגישה אפשרית רק באמצעות Terminal Server מעמדות ה Linux במעבדות).

# **UNIX**

- י חשבון Unix נפתח אוטומטית לכל הסטודנטים והוא משמש גם כחשבון דואר  $\bullet$ אלקטרוני. יש לבצע אישרור של קוד המשתמש. בספרייה למדעים מדוייקים ובמרכז החישובים יש מספר מחשבים אשר אינם דורשים סיסמא ומחוברים לאינטרנט, ודרכם ניתן לבצע פעולה זו (ניתן לבצע אותה מכל מחשב המחובר לאינטרנט, גם בבית).
- ועקבו אחר http://www.tau.ac.il/newuser . כדי לפתוח את החשבון, היכנסו לאתר . $1$ ההוראות. בסיום התהליך תקבלו את שם המשתמש שישמש אתכם במהלך הלימודים. יש להמתין 30 דקות עד לביצוע השלב הבא (החלפת סיסמה).
	- החליפו http://www.tau.ac.il/passwd ג. אם טרם החלפתם את הסיסמה , היכנסו ל את הסיסמה. הסיסמה הראשונית היא המספר המשמש לבירורים מול מרכז הרישום. יש להמתין 30 דקות עד שיתאפשר השימוש <mark>בסיס</mark>מה החדשה.

### **Windows**

פתיחת חשבון Windows תתאפשר רק לאחר אישרור חשבון ה- UNIX. כדי לפתוח חשבון היכנסו לאתר <u>http://www.cs.tau.ac.il/system/forms/newwin,</u> שם יש לעקוב אחרי ההנחיות בדף הרישום<u>. החשבון יפתח תוד יום עבודה</u>.

#### מעבדות לשימוש הסטודנטים

מעבדות המחשבים של בית הספר נמצאות בבניין שרייבר בחדרים 04, 05, 19 . כל המחשבים מריצים Linux. המעבדות פתוחות 24 שעות ביממה, 7 ימים בשבוע (פרט ליום כיפור).

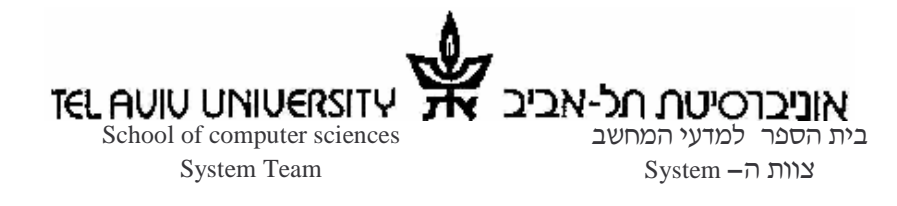

### כיצד לבדוק שהחשבון פעיל?

כדי לבדוק שהחשבונות פעילים, יש לנסות ולהתחבר למחשב באחת מהמעבדות.

#### <u> תחילה נבדוק את חשבון ה- UNIX :</u>

- $\,$ . גש/י לאחד המחשבים במעבדה. הכניס/י את שם המשתמש ואת הסיסמא שקיבלת בעת UNIX
- 2. אם החשבון נפתח בהצלחה, המסך יתחלף במסך אחר, ואחרי מספר שניות יופיע שולחן  $I_{\rm CO}$ עבודה עם מספר  $I_{\rm CO}$ -ים
	- 3. אם החשבון לא נפתח בהצלחה, תופיע מעל שם המשתמש ההודעה וודא $\nu$ י שהקלדת את שם המשתמש ואת "Incorrect username or password" הסיסמא כראוי, ואם ההודעה חוזרת, פנה/י אל ה- Helpdesk.
		- 4. כדי להתנתק מהתחנה יש לבחור בתפריט Actions את הפעולה Logoff.

#### <u>: Windows -עתה נבדוק את חשבון ה</u>

- 1. ראשית יש לבצע Login לאחת מתחנות ה Linux (כפי שהוסבר בחלק הקודם).
- . בתפריט "Applications" יש לבחור ב "TAU CS stuff" ושם לבחור ב "NT-NLB".
- 3. כעבור מספר שניות יופיע חלון ובו מסך ה־Login המוכר של Windows. <mark>שימו לב:</mark> העבודה ב Windows במעבדות מתבצעת על שרת מרוחק (Terminal server) ולא על המחשב המקומי. כך למשל, CD ,DiskOnKey וכו׳ לא יופיעו אם תחברו אותם למחשב המקומי. יש לטעון אותם דרך עמדת ה Linux.
	- 4. כעת הכניסו את שם המשתמש והסיסמא שקיבלתם מה HelpDesk.
- 5. אם החשבון נוצר בהצלחה, יתקבל מסך בו תתבקשו לבחור סיסמת Windows חדשה.
	- 6. אם החשבון לא נוצר בהצלחה, תתקבל הודעת שגיאה וודא שהקלדת את שם המשתמש ואת הסיסמא כראוי, ואם ההודעה חוזרת, פנה אל ה- Helpdesk.
		- 7. כדי להתנתק מהתחנה יש להקיש על כפתור Start, ולבחור logoff.

# יש לך שאלה ?

- רוב הסיכויים שמישהו כבר שאל אותה לפניך

. <u>http://www.cs.tau.ac.il/faq</u> : System רופש באתר השאלות והתשובות של צוות ה  $\cdot$  אם לא מצאת תשובה, נשמח לעזור לך. ניתן להשיג אותנו בדרכים הבאות

- 03:00 09:00), בשעות 09:00 17:00. : HelpDesk 2 •
	- בטלפון: 03-6408823
	- system@cs.tau.ac.il

Fax : 640-9371 - Tel: 640-8823 Ramat-Aviv, Tel-Aviv 69978, ISRAEL. E-mail: system@cs.tau.ac.il